#### **Thư viện tài liệu học tập, tham khảo online lớn nhất**

oilie

Joil ieu

Nội dung bài viết

**TaiLieu.com** 

- 1. Bài thực hành 1 trang 111 SGK Tin học 4
- 2. Bài thực hành 2 trang 111 SGK Tin học 4
- 3. Bài thực hành 3 trang 111 SGK Tin học 4
- 4. Bài thực hành 4 trang 112 SGK Tin học 4
- 5. Bài thực hành 5 trang 112 SGK Tin học 4

Giải bài tập **Tin học lớp 4 Bài 4: Ôn tập** (Chính xác nhất), hướng dẫn trả lời câu hỏi, bài tập trong sách giáo khoa (SGK) chi tiết, đầy đủ nhất. Hỗ trợ các em hiểu và nắm vững trọng tâm kiến thức trong bài.

### *Bài thực hành 1 trang 111 SGK Tin học 4*

Với mỗi lệnh, hãy tô cùng màu cho ô lệnh (cột A) và ô hành động tương ứng của Rùa (cột B).

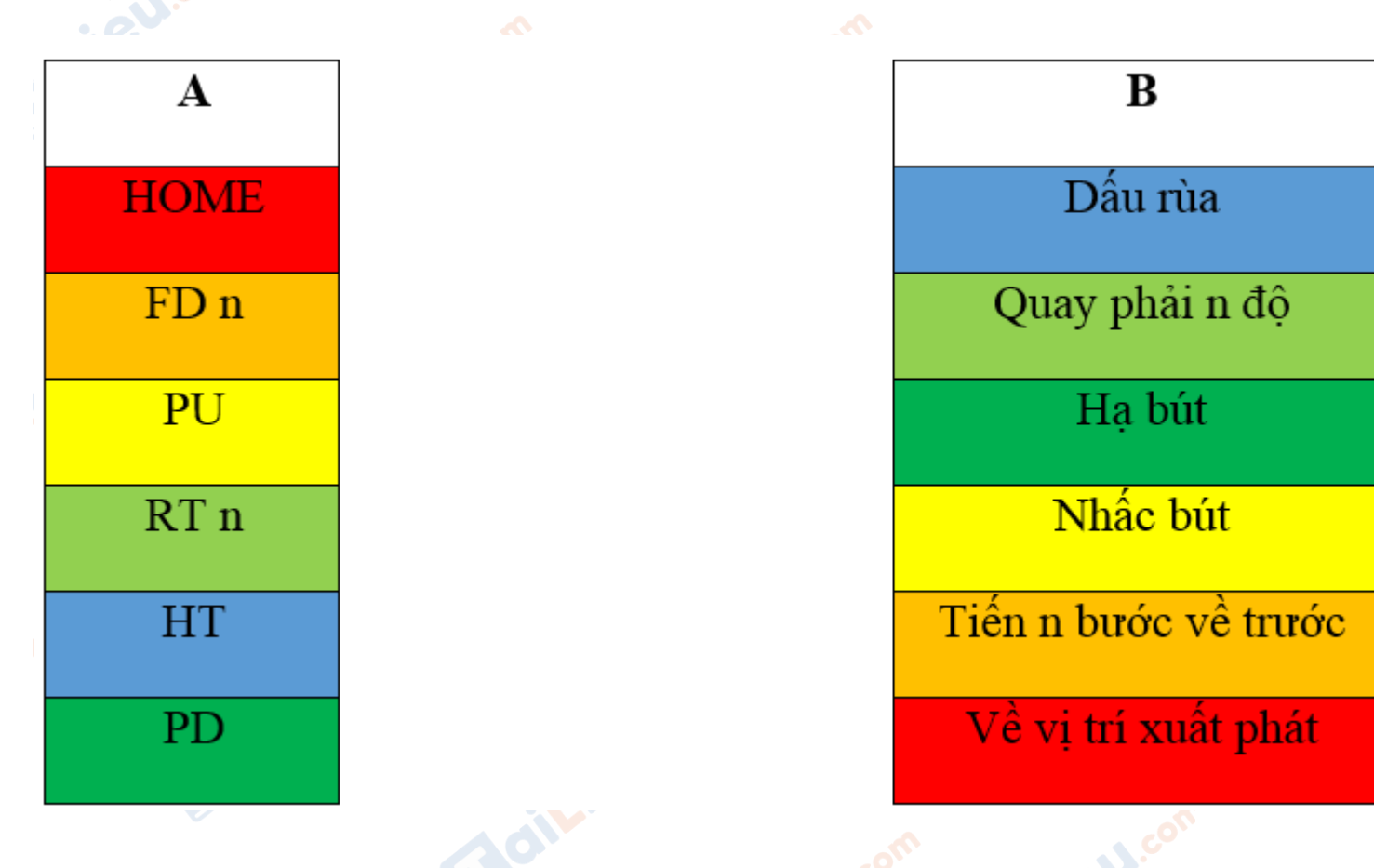

## **TaiLieu.com**

a)

C)

#### **Thư viện tài liệu học tập, tham khảo online lớn nhất**

**Lieu**con

### *Bài thực hành 2 trang 111 SGK Tin học 4*

Viết các lệnh để Rùa vẽ các hình theo mẫu sau (cho biết góc trong tam giác là 60 độ).

b)

d)

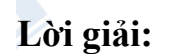

a) REPEAT 2 [FD 100 RT 90 FD 50 RT 90]

b) REPEAT 3 [FD 100 RT 120]

c) REPEAT 2 [FD 100 RT 90 FD 100 RT 90]

PU

RT 45 FD 20 LT 45

PD

REPEAT 2 [FD 70 RT 90 FD 70 RT 90]

d) RT 90 FD 100

REPEAT 2 [LT 90 FD 100]

LT 90 FD 50

RT 90 FD 50

REPEAT 2 [LT 90 FD 50]

Lie

# TaiLieu.com

#### **Thư viện tài liệu học tập, tham khảo online lớn nhất**

ESS.

## *Bài thực hành 3 trang 111 SGK Tin học 4*

Điền từ thích hợp vào chỗ trống (…) trong các câu sau:

## **Lời giải:**

a) Muốn Rùa về vị trí xuất phát, ta dùng lệnh HOME.

b) Muốn rùa về vị trí xuất phát và xoá màn hình ta dùng lệnh CLEAN

c) Biểu tượng của Rùa trên màn hình Logo có dạng hình tam giác

d) Sau khi viết lệnh HideTurtle (HT) thì rùa sẽ ẩn đi.

e) Sau khi dùng lệnh PenUp (PU) thì rùa sẽ không vẽ nữa.

## *Bài thực hành 4 trang 112 SGK Tin học 4*

Hãy dùng lệnh lặp (repeat n) để ra lệnh cho Rùa vẽ các hình sau.

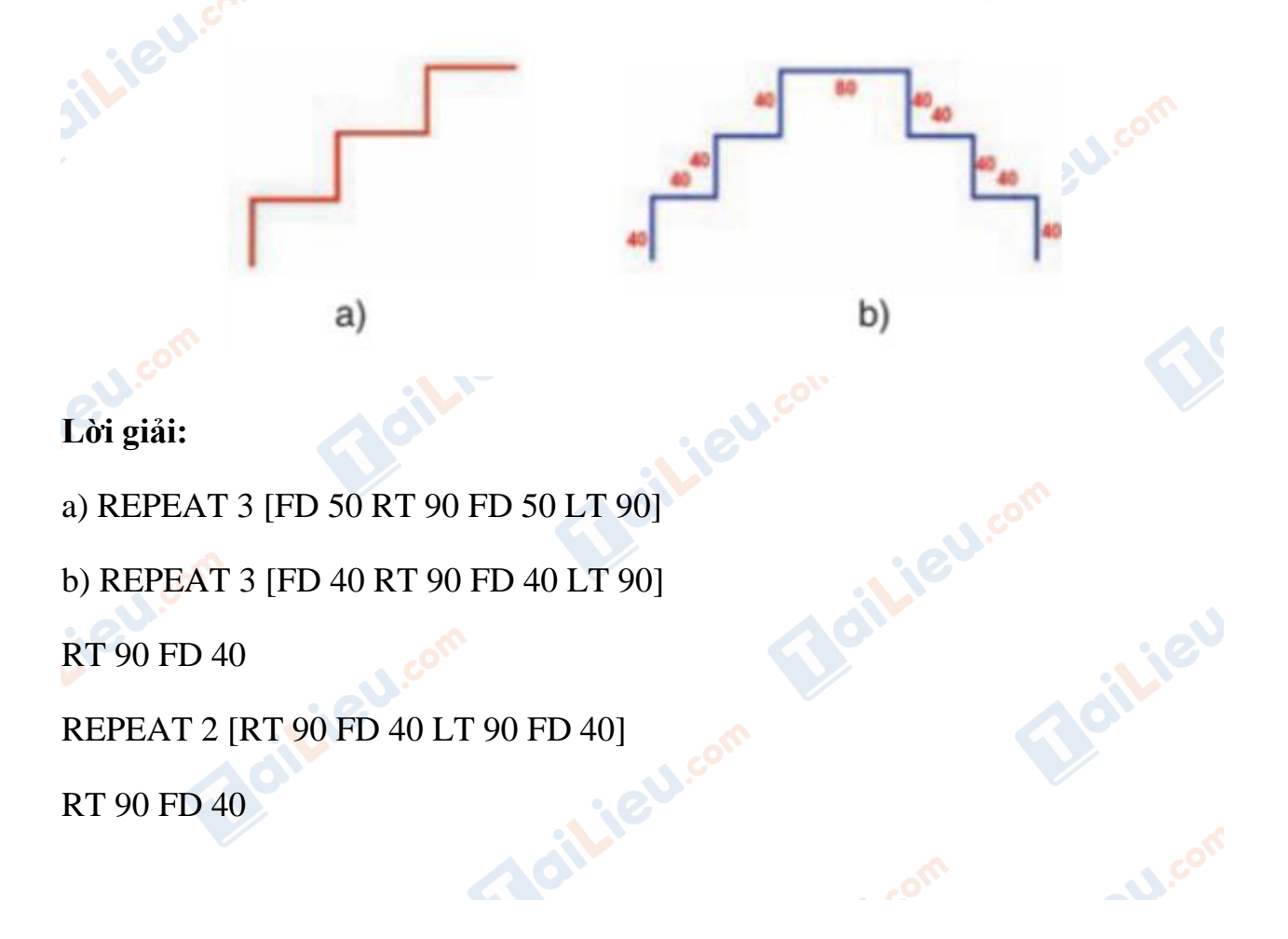

## **HaiLieu.com**

#### **Thư viện tài liệu học tập, tham khảo online lớn nhất**

Boilie

**U.Com** 

### *Bài thực hành 5 trang 112 SGK Tin học 4*

Hãy điền vào các ô có dấu hỏi (?) trong bảng lệnh dưới đây

## **Lời giải:**

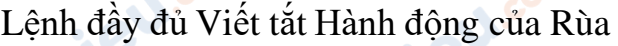

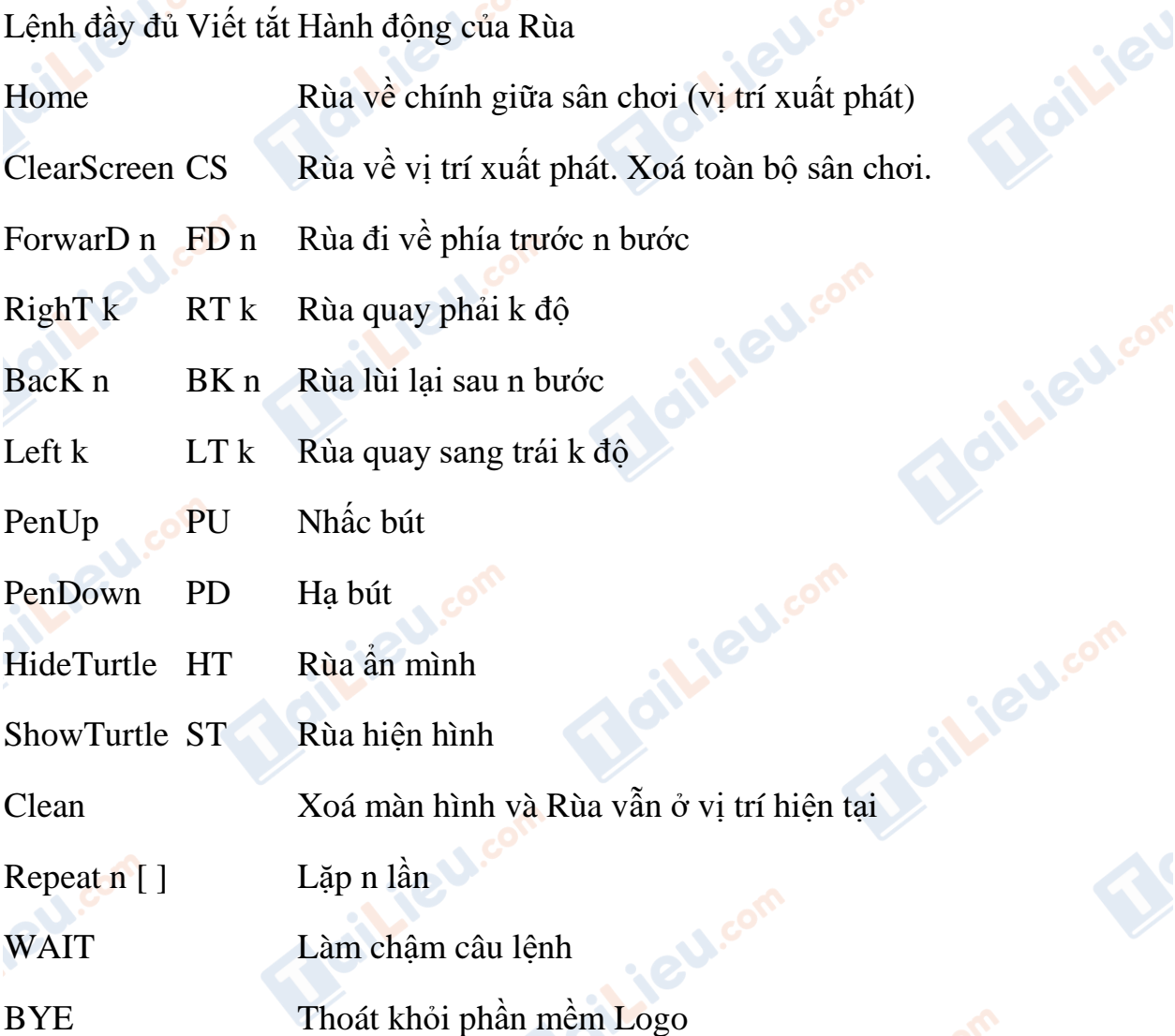

**►►CLICK NGAY** vào nút **TẢI VỀ** dưới đây để tải về **Giải Tin học lớp 4 Bài 4: Ôn tập** (Ngắn gọn) file PDF hoàn toàn miễn phí.

**Adilieu**com